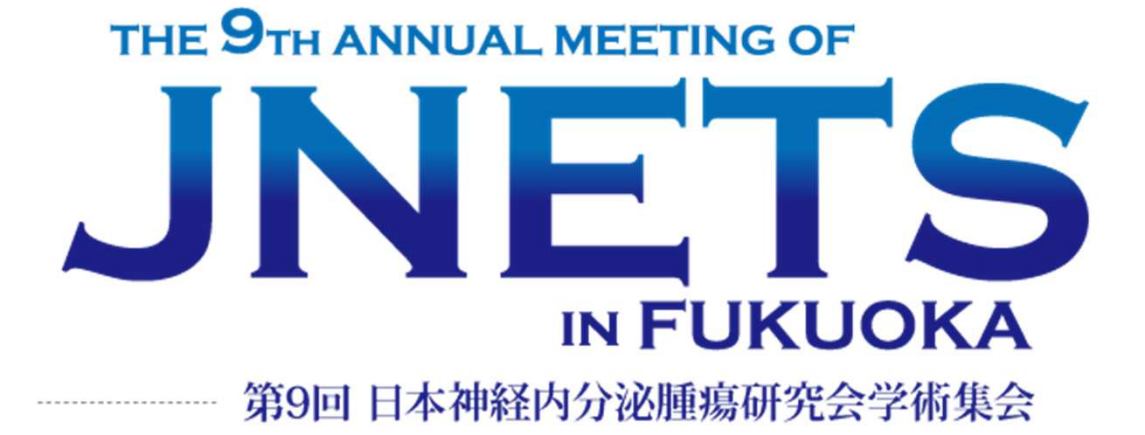

## オンデマンド配信 視聴用マニュアル

# $2021.9/11$  SAT

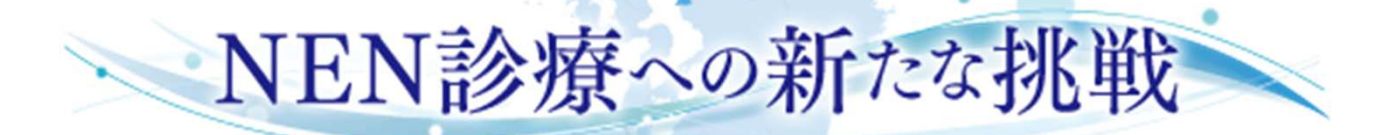

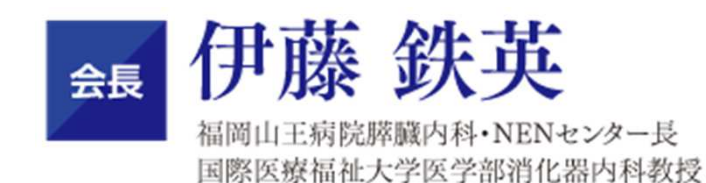

### ①視聴ページの入室方法

#### 1.第9回日本神経内分泌腫瘍研究会学術集会のHPより、 (https://www.jnets9.org/index.html) 「WEB開催への参加方法」をクリックして下さい。

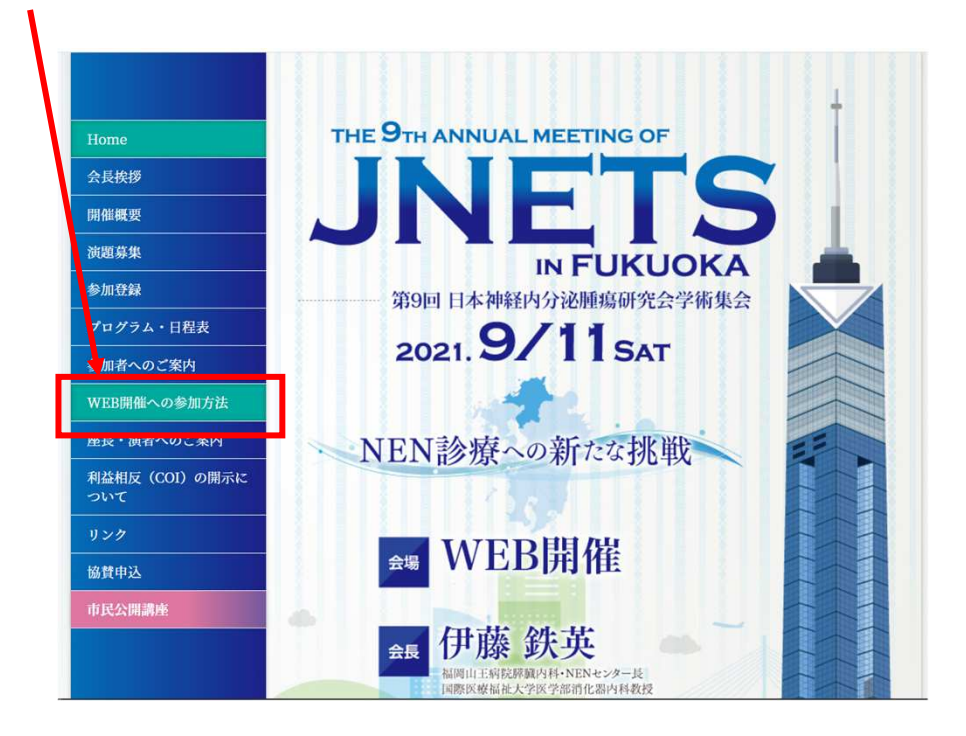

#### 2.次に下記の画面に切り替わりますので、 ◆ログイン画面横のURLをクリックして下さい。

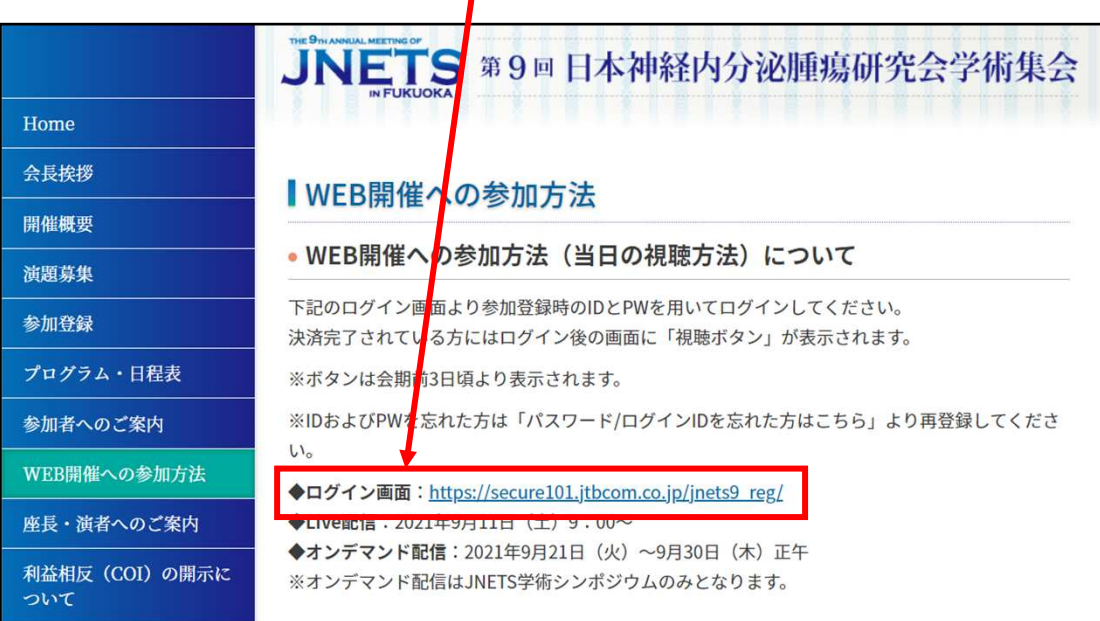

3.次に下記の新規申込、申込確認・変更画面に切り替わります。 参加登録時のID&パスワード(自動付与されたもの)を入力してください。 ※パスワードは参加登録時にメール送信されております。 ※パスワード&IDを忘れた方ははこちらで再設定してください。

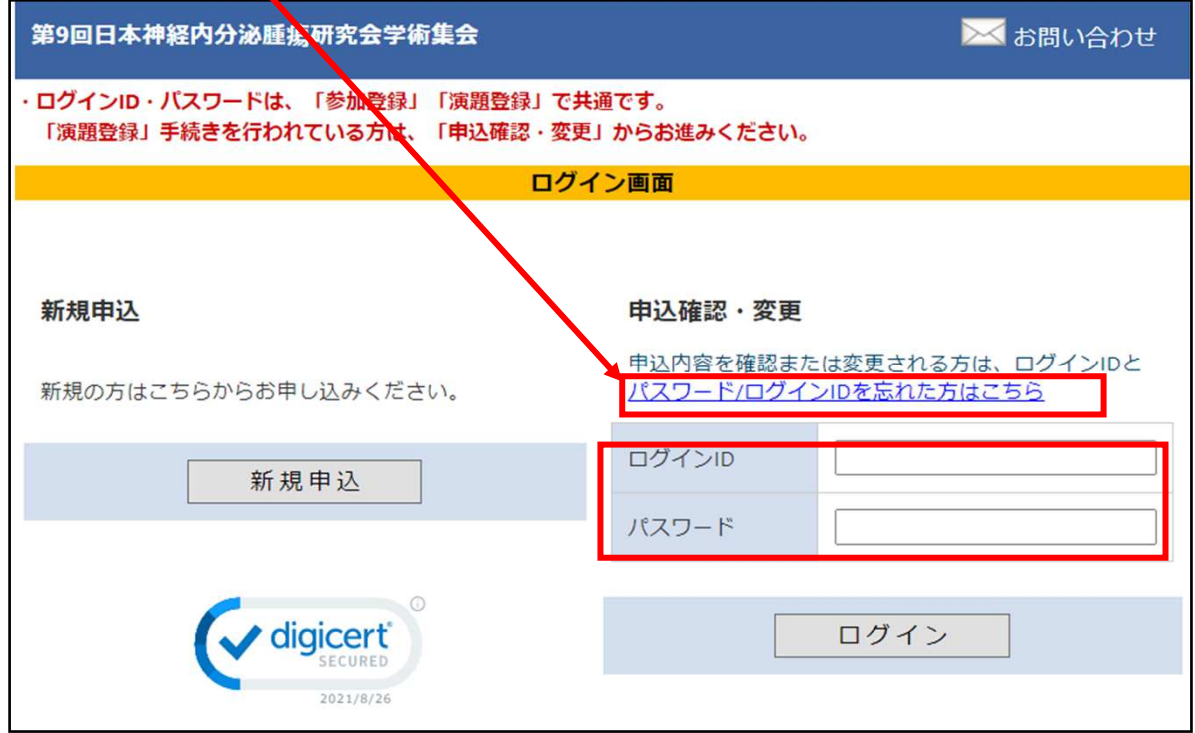

#### 4.次に参加費をお支払い済の方は、「視聴ボタン」が表示されま すのでボタンをクリックして下さい。

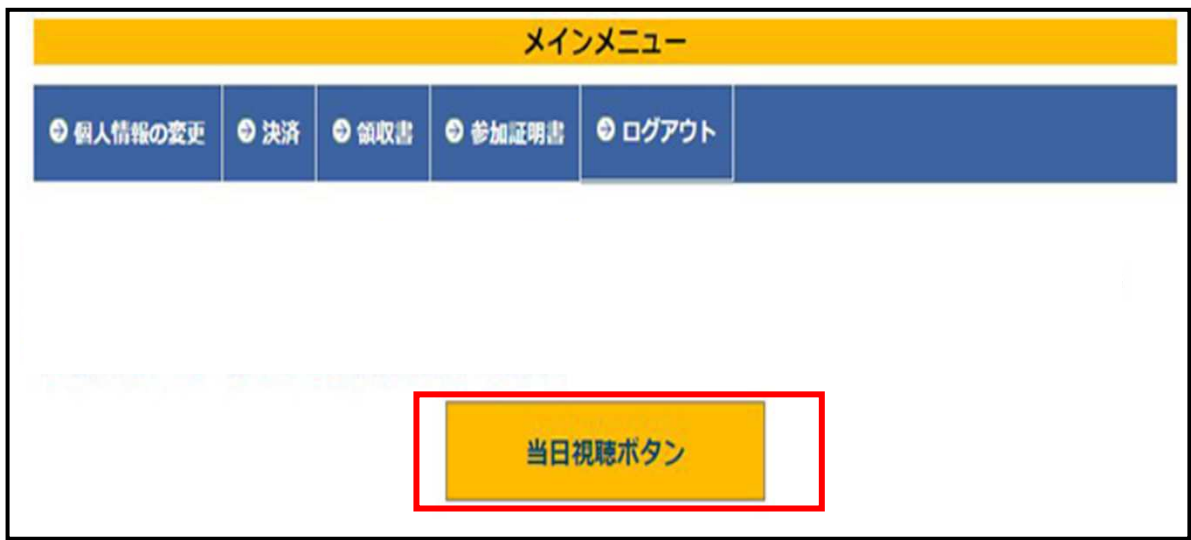